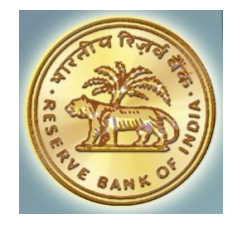

# RBI e-Kuber – GST Receipts & Memorandum of Error

Technical Specifications for Government Integration v1.4.1

Date: May 29, 2017

Supported by: Intellect Design Arena Ltd.

 Reserve Bank of India Central Office Department of Information Technology Core Banking Division.

## **Contents**

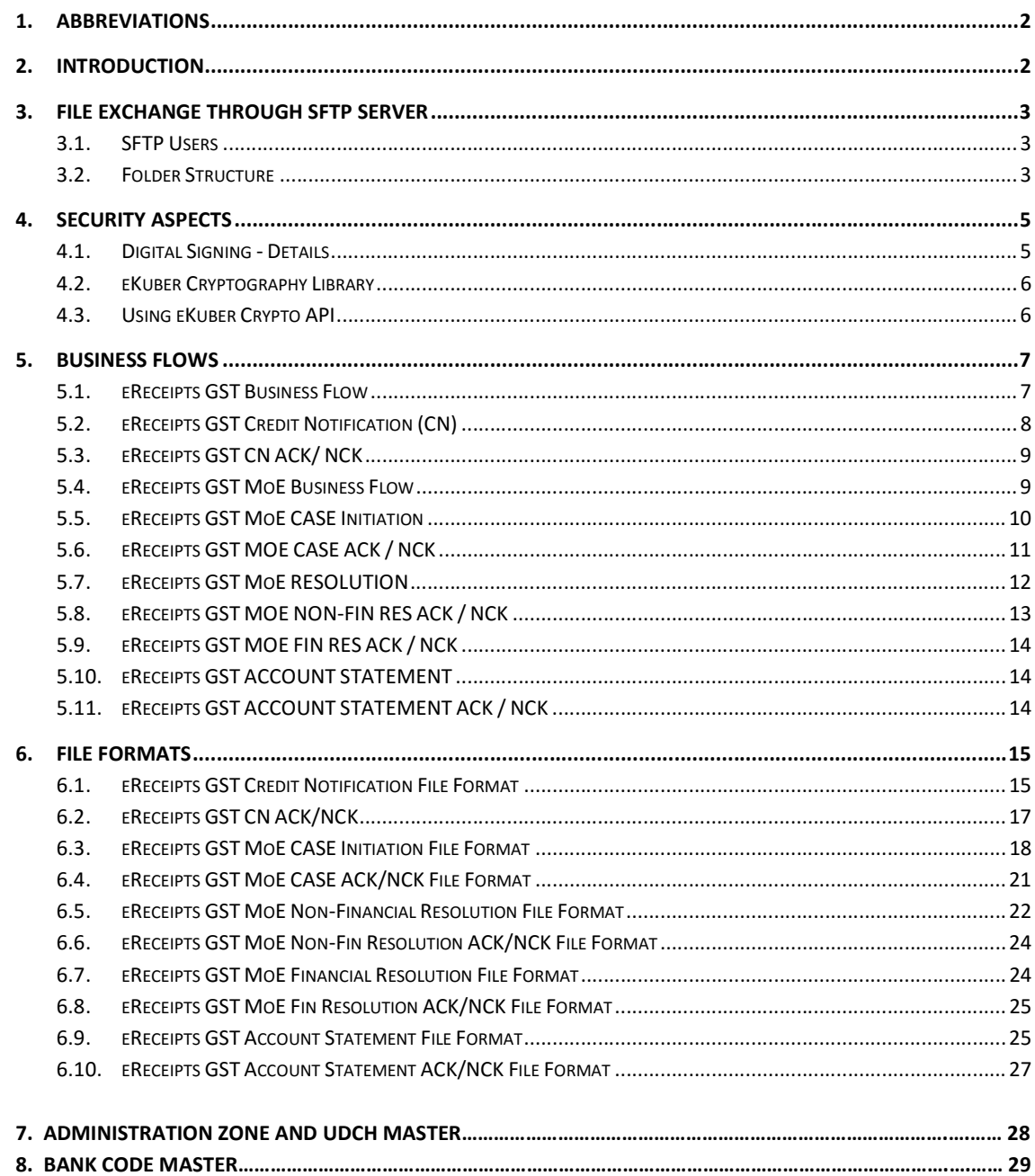

## 1. Abbreviations

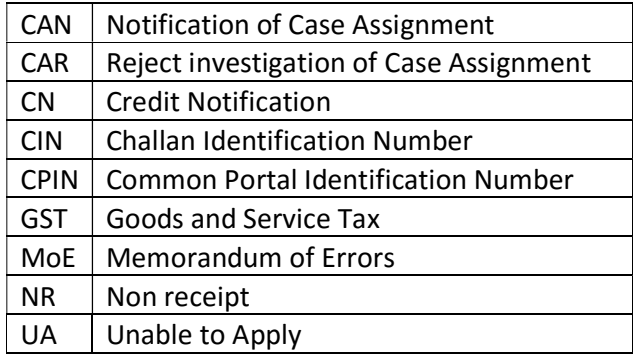

## 2. Introduction

RBI eKuber CBS will act as a consolidation system for the GST taxes being collected by agency banks. The agency banks will submit the eReceipts files to eKuber CBS for validation, accounting and consolidation. The agency banks will upload the files to a SFTP server hosted by Reserve Bank of India.

The eKuber CBS will download the files, validate the data and then post the accounting entries in CBS. The accounting entries are generated by debiting the agency bank's account and crediting the funds to the respective government account. As a confirmation to the receipts, credit notification is sent to the respective government. Also, RBI will provide an account statement or the summary of these transactions by EOD. The files being exchanged in this process will be digitally signed by the originator to ensure that the data is not tampered by an unauthorized intermediary system.

Similarly, in case of any error reporting, the Memorandum of Error (MoE) will be used wherein the Government will submit the MoE files to eKuber CBS for validation and final resolution of error along-with accounting (if any).

The eKuber CBS will download the files, validate the data and then either send a resolution and post the accounting entries in CBS or, will forward the MoE files. The accounting entries will be generated by debiting the agency bank's account and crediting the funds to the respective government account in case of shortfall in earlier reporting.

RBI will provide a Credit Notification in case of credit being passed onto the Government. It will also provide an account statement or the summary of these transactions by EOD. In case any credit is passed onto as part of MoE resolution, a MoE Credit Notification will be passed onto the government. MoE Credit Notification is nothing but a Credit Notification with a Case ID representing a MoE Case. The files being exchanged in this process will be

digitally signed by the originator to ensure that the data is not tampered by an unauthorized intermediary system.

This document provides detailed technical specifications for the eReceipts GST business process and GST Memorandum of Error business process. The document covers specifications about various types of files being exchanged, and the underlying security aspects.

## 3. File Exchange through SFTP Server

#### 3.1. SFTP Users

The file exchange between the governments and eKuber CBS will be enabled through an SFTP server hosted at Reserve Bank of India. The government systems can connect to the SFTP server.

For each government, a dedicated user will be created in the SFTP server. The user will have permissions to read/write files into the permitted directories. The credentials of the user (IP Address, Port, User Name and Password) will be shared with the governments. The credential can be used by the government systems to login, open a session and read/write files into their respective file directories.

#### 3.2. Folder Structure

Each government root directory will contain two folders namely ERGST & ACST. The folder structure will be as follows

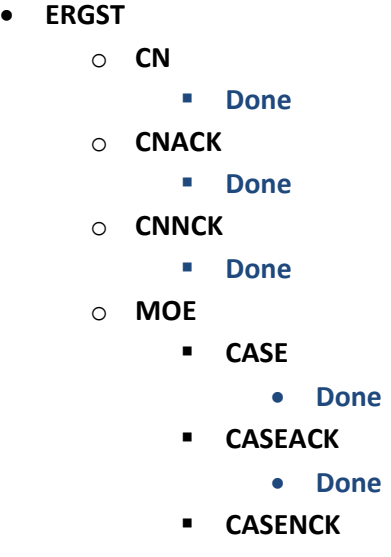

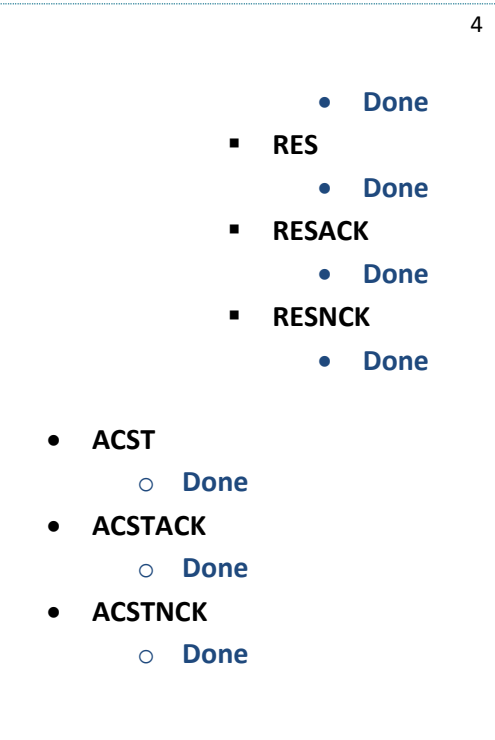

While the ERGST folder will be used to exchange Credit Notification (CN) and MoE files, the ACST folder will be used to exchange the account statements.

The eKuber System generates the Credit Notification files at periodic intervals. These files will then be uploaded to the ERGST/CN folder in zip format. The respective government systems on downloading and consuming the files should move the files into the ERGST/CN/DONE folder.

After the consumption of CN, government systems will place the ACK or, NCK to CN into ERGST/CNACK and ERGST/CNNCK folders respectively which will be picked up by eKuber System and will be moved to ERGST/CNACK/DONE and ERGST/CNNCK/DONE respectively.

The government system has to place the MoE files into the ERGST/MOE/CASE folder which will be picked up by the eKuber System and will be moved to ERGST/MOE/CASE/DONE folder. The eKuber system will generate Acknowledgement and Negative Acknowledgement that will be placed into the ERGST/MOE/CASEACK and ERGST/MOE/CASENCK folders respectively. Similarly, the financial and non-financial resolution of MoE will be provided by RBI and the files will be placed in the ERGST/MOE/RES folder. The respective government systems on downloading and consuming the files should move the ACK files into the ERGST/MOE/CASEACK/DONE folder, NCK files into the ERGST/MOE/CASENCK/DONE folder and resolution files into ERGST/MOE/RES/DONE folder. Once the resolution is provided by RBI, government system also acknowledges the resolution by sending an acknowledgement or, negative acknowledgement to ERGST/MOE/RESACK and ERGST/MOE/RESNCK respectively which the RBI system will move it to the respective DONE folders.

The eKuber System generates the Account Statement files for all subscribed accounts at EOD. These files will then be uploaded to the ACST folder in zip format. The respective governments need to move the files to ACST/DONE folder.

After the consumption of ACST files, government systems will place the ACK or, NCK to CN into the ACST/ACSTACK and ACST/ACSTNCK folders respectively which will be picked up by eKuber System and will be moved to ACST/ACSTACK/DONE and ACST/ACSTNCK/DONE respectively.

As the files can be large, it may take some time for the RBI system / government system to upload these files. During the upload phase, the file should be named as  $\{$ File Name $\}$ .tmp After the upload is completed, the file should be renamed as **{File Name}.zip** This will ensure that RBI / government systems will pick up only those files which are fully uploaded into the SFTP server's directory. On downloading and consuming the files, the RBI / government systems should move the files into the respective DONE folder.

## 4. Security Aspects

#### 4.1. Digital Signing - Details

RBI uses digital certificate issued by Certificate Authority - IDRBT. The following points will detail the digital signing approach implemented at RBI for signing the files that being exchanged with the governments.

- $\triangleright$  The RBI eKuber application will generate an xml file (with extension .xml in lower case) which contains the GST receipts / GST credit notification/ GST MoE credit notification / GST MoE resolution details.
- $\triangleright$  The entire content of the XML file from the <RequestPayload> tag to </RequestPayload> tag (inclusive of the tags and prolog) will be considered as one message for digital signing purposes.
- $\triangleright$  The digital signature will be generated as a part of PKCS7 envelope as plain bytes. A PKCS7 envelope will contain the certificate used for signing (known as signer certificate) as well as the digital signature itself.

Note: The PKCS7 envelope will not be BASE-64 encoded. It will not contain any start and end identifiers. The plain PKCS7 envelope which is a sequence of bytes will be written into the .sig file. The .sig file will have the same name as the .xml file.

 $\triangleright$  The digital signature will be generated using SHA-2(512 bits) algorithm for message digest and RSA-2048 algorithm for encryption.

Note: RBI eKuber helpdesk will share the public key of RBI, while on-boarding the governments.

#### 4.2. eKuber Cryptography Library

The eKuber Cryptography Library provides an API to verify the digital signatures of the files being exchanged between the government and RBI eKuber CBS.

The API is written in JAVA and uses bouncy castle version 155. The governments running JAVA based applications can directly integrate these API into their applications and consume the same for digital signature verification. The API is tested on JAVA 6 & 7 (64 bit only). However, RBI is also providing the source code of the library which can be used as reference to understand how we generate a PKCS7 envelope for the XML file and zip the same along with the XML file.

The security libraries are available with RBI. If required, the same can be requested from RBI.

#### 4.3. Using eKuber Crypto API

The eKuber Crypto API is a java based API which can be used by the government applications to verify the signature of an XML file.

#### Process to unzip and verify signature

The method

#### public boolean extractZipandVerify (File inputZipFile)

should be used to unzip and verify signature of an xml file sent by eKuber CBS. To use this API, the zip file should be kept in the secondary storage of the application.

The only parameter **inputZipFile** takes as input a File object pointing to the zip file kept in the secondary storage.

The code inside VerifierClient.java which can be used as reference to understand how to invoke the eKuber Crypto API is explained below.

```
File zipFile=null;
boolean isSuccess = true;try{
       zipFile=new File("D:/File/ERCP/SignFile/ERV504GSTN0000037220160922000001.zip");
       result = SignerUtil.extractZipandVerify(zipFile);
       if(isSuccess) {
           System.out.println("Sign verification successful");
       1
       else
           System.out.println("Sign verification failed");
   \mathbf{1}
```
7

In the above example, the zip file is available in D/File/ERGST/SignFile folder. The extractZipAndVerify method returns a Boolean value which indicates the result of verification.

## 5. Business Flows

#### 5.1. eReceipts GST Business Flow

The business flow for GST eReceipts is provided in the diagram below:

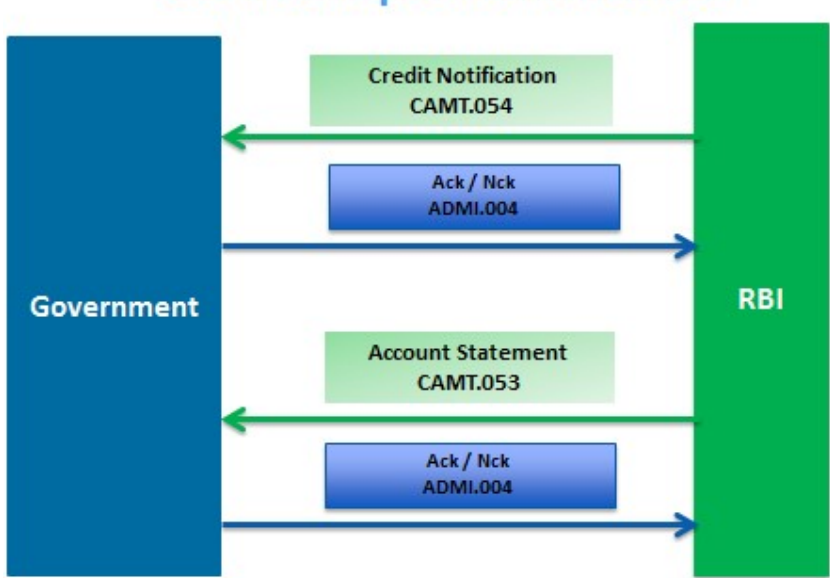

## **GST eReceipts Business Flow**

- GST eReceipts is collected by RBI from Agency Banks as well as from direct receipts via inward NEFT / RTGS in designated RBI accounts.
- Once collected, RBI consolidates and provides credit to government in their respective accounts.
- At periodic intervals or, at the end of the day as per the government's subscription, Credit Notification in the form of CAMT.054 is provided by RBI to each government.
- The government system on consuming the Credit Notification provides an acknowledgement or, negative acknowledgement by sending an ADMI.004 message.
- At the end of each day, an account statement in the form of CAMT.053 is also provided by RBI to each government.
- The government system on consuming the Account statement provides an acknowledgement or, negative acknowledgement by sending an ADMI.004 message.

#### 5.2. eReceipts GST Credit Notification (CN)

RBI has come up with a concept, where a business day will be broken down into multiple business sessions. The receipts consolidation process will get executed at the end of each session and the corresponding scrolls are generated immediately. Hence, government will receive the credit notifications incrementally at the end of every business session.

Presently, there would be 12 sessions for GST eReceipts numbered Session '01' to Session '12' starting from 9AM and ending at 8PM or, day-end, whichever is later.

Credit Notification will contain the challans reported by agency banks for the government and the challans reported via NEFT/ RTGS channels.

Payer details, CPIN, Tax Remittance Information, Unique Reference Number assigned by RBI and Mode of Remittance will be provided in the notification for government reference (or) reconciliation.

Each credit notification will have a unique Message Identification. Page Number in the notification will provide the current notification number for the session & for the account identifier and the Last Page indicator will specify, whether the current notification is the last notification for the session & for the account identifier. Current Session ID or the session in which the challans are reported can be identified from the notification file name (Refer the file specification).

Each Entry in the credit notification can be related to a transaction accounting batch (or) credit entry in the account statement, same can be related using the Message Identification specified in the Credit Notification & Account Statement for reconciliation.

#### 5.3. eReceipts GST CN ACK/ NCK

On receiving a Credit Notification from RBI, government system will acknowledge the receipt of the CN with an Acknowledgement. This acknowledgement could be either Positive or Negative Acknowledgement. All acknowledgements will be identified from the Indicator for Notification Status as Positive acknowledgement when the same contains 'ACK' and as Negative Acknowledgement when the same indicator contains 'NCK'.

No. | Code | No. | Description | Remarks 1 ACCP Ack for the Notification Research Resident Research Ack 2 | EX0005 | Could not find the XML in the Zip File | Negative Ack 3 | EX0006 | Digital Signature File Missing in the Zip File | Negative Ack 4 | EX0007 | Digital Certificate found to be Revoked | Negative Ack 5 EX0008 Digital Certificate found to be Expired Regative Ack 6 | EX0009 | Certificate Serial Mismatch | Negative Ack 7 | EX0010 | Signature Verification Failed | Negative Ack 8 EX0030 | Invalid Zip File Negative Ack 9 EX0031 Duplicate File Name Negative Ack 10 EX0032 Duplicate File Negative Ack 11 | EX0033 | Invalid File Naming Convention | Negative Ack 12 | EX0034 | Public key not available for Signature verification | Negative Ack 13 EX0903 | XSD Validation Failure Negative Ack

The various status codes which can be used in the acknowledgement is as follows:

#### 5.4. eReceipts GST MoE Business Flow

The business flow for MoE is provided in the diagram below:

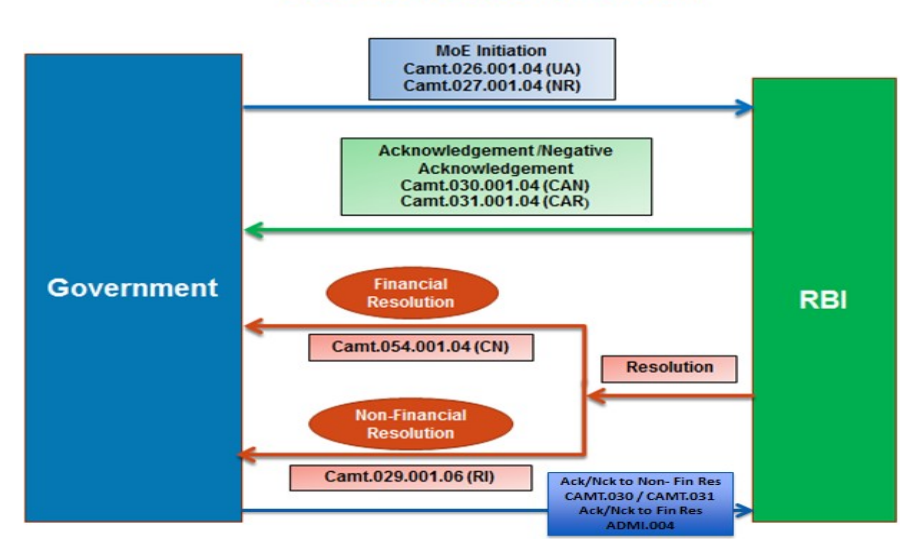

## **GST MOE Business Flow**

GST : Technical Specifications for Govt. Integration with RBI v1.4

- MoE can be initiated by Government using CAMT.026 (Unable to Apply) or, CAMT.027 (Non Receipt).
- Each MoE would be identified by Case ID. Once a MoE is initiated, a Case reference ID would be generated following a unique configuration of Admin Zone (2-digit state code) + 4-digit UDCH Code + YYYYMMDD(8) + Running Sequence No. for the Financial Year(6).
- Each discrepancy would be identified by a Reason Code.
- No changes can be made in Reason code for any case ID.
- In case of multiple discrepancies, multiple Case IDs need to be created for the same End to End ID.
- The MoE message on receipt at RBI would be validated and an acknowledgement / negative acknowledgement would be sent immediately by the system using CAMT.030 or, negative acknowledgement using CAMT.031
- RBI will send a resolution either a Financial resolution using MoE CAMT.054 (MoE Credit Notification) or, a non-financial resolution using CAMT.029 stating the confirmation or, rejection of the MoE.
- The government system on consumption of the resolution will provide an acknowledgement through CAMT.030 / CAMT.031 for non-financial resolution and through ADMI.004 for financial resolution.

## 5.5. eReceipts GST MoE CASE Initiation

The government will initiate a MoE whenever there is a reconciliation issue in the challan processing. The scenarios where the reconciliation issue could arise are when there is

- 1. Missing CIN/End to End ID ( \*CIN and End To End ID are used interchangeably in this document)
- 2. Invalid CIN
- 3. Reported Amount more than actual for the CIN
- 4. Reported Amount less than actual for the CIN

Two different file formats are used for initiating a MoE.

- 1. Camt.027.001.04(NR) Government Claim non Receipt
- 2. Camt.026.001.04(UA) Government Unable to Apply

Government Claim non Receipt - Camt.027.001.04(NR) format should used only for initiating Missing CIN or End to End ID. In Camt.027.001.04(NR) tag <MssngCoverInd> should be set as TRUE in such cases.

Government Unable to Apply - Camt.026.001.04(UA) should be used when the government is not able to consume the reported CIN by RBI due to data discrepancies. MoE Initiation codes for the discrepancy scenarios are described below. These codes should be provided in the tag <IncrrctInf> in Camt.026.001.04 (UA)

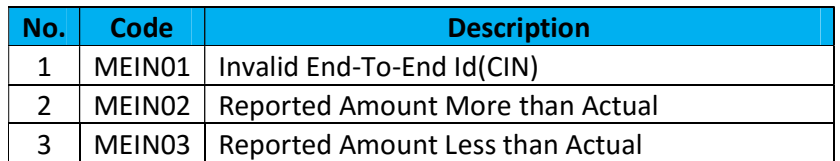

#### MEIN01 – Invalid End To End Id (CIN)

Invalid End To End ID can be initiated in two cases

- 1. A Duplicate End to End ID is reported by RBI in the CN
- 2. End to End ID reported by RBI in the CN is not reported by the Originating system GSTN In both the cases, same code MEIN01 is used. In the first case Duplicate End to End Id, one more tag in the camt.026 file takes significance i.e. <PssblDplctInstr>. When the value for this tag is set as TRUE then it will be considered as Duplicate End To End ID reported case.

#### MEIN02 – Reported Amount more than Actual

During reconciliation the government is able to match the CIN but the amount reported by RBI in the CN found to be more than the actual. In such cases MEIN02 should be used in the MoE initiation

## MEIN03 – Reported Amount less than Actual

During reconciliation the government is able to match the CIN but the amount reported by RBI in the CN found to be less than the actual. In such cases MEIN03 should be used in the MoE initiation

## 5.6. eReceipts GST MOE CASE ACK / NCK

On receiving a MoE request from the government, RBI will acknowledge the receipt of the MoE with an Acknowledgement. This acknowledgement could be either Positive or Negative Acknowledgement. Whenever a MoE is received by RBI basic validations like signature validation, syntax validation and other Technical validations will be done. Based on the results of validations, Acknowledgement will be sent to the Government. A single MoE file may contain multiple cases, in such scenarios acknowledgment will be sent for each case. All positive acknowledgements will be sent in CAN – camt.030 file format and negative acknowledgements will be sent in CAR – camt.031 file format.

The different reason codes which can be used in the acknowledgement are described below

#### Positive Acknowledgement – Camt.030

In the Camt.030 file the reason codes will be given in <Justfn> tag

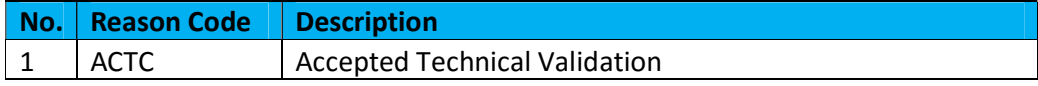

#### Negative Acknowledgement – Camt.031

In the Camt.031 file the reason codes will be given in <RjctnRsn> tag

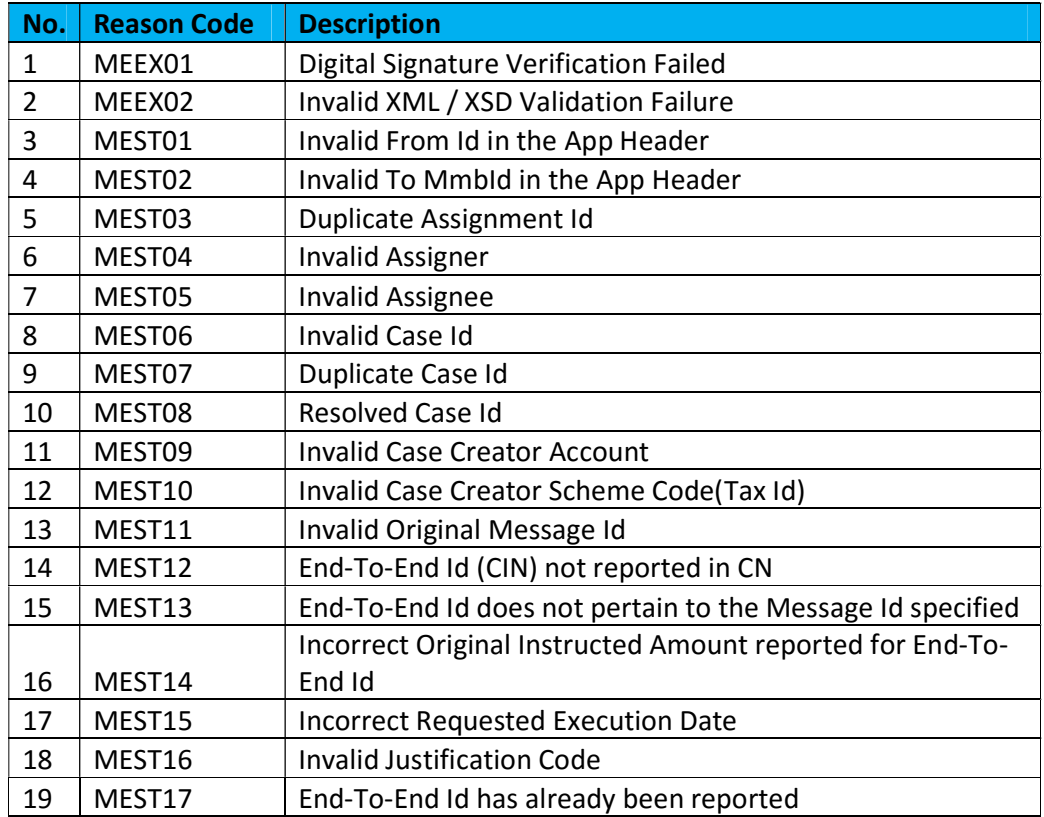

#### 5.7. eReceipts GST MoE RESOLUTION

Once the validations are over, RBI will analyse the MoE, case by case and resolution will be provided to the government accordingly. The resolution to the government from RBI can be in two formats

- 1. Camt.029.001.06 Resolution of Investigation
- 2. Camt.054.001.06 MoE Credit Notification

RBI resolution could be either accepting the MoE claim by the government or refuting the claim request.

In case of refuting the MoE claims, following reject reason codes are used in the Camt.029 file in the tag <RjctdMod>

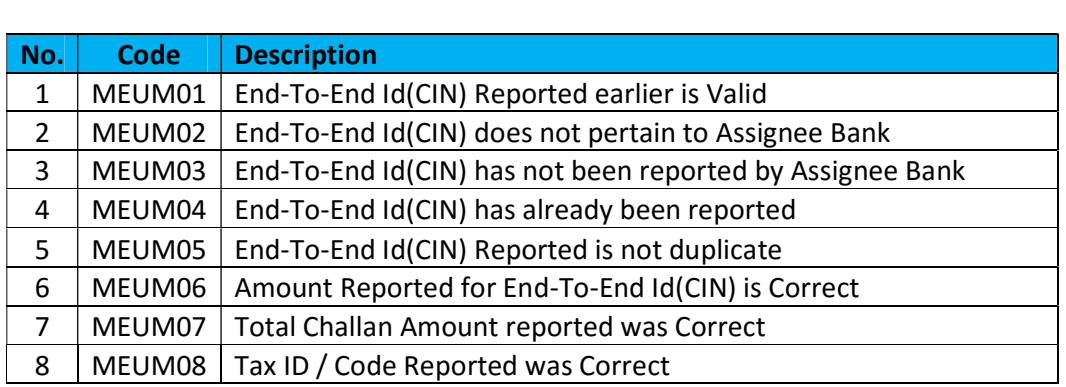

Whenever RBI accepts the MoE claim, the resolution could be sent in Camt.029 or Camt.054. In the Camt.029, <Conf> tag will be used to confirm the MoE claim.

#### Resolution for Missing CIN

In case of Missing CIN, If RBI is refuting the case, a camt.029 will be sent to Government. If it is a genuine missing CIN case, RBI's resolution will be processing the missing CIN and send a MoE CN (camt.054) to the government. In this case Camt.029 will not be sent.

## Resolution for MEIN01 – Invalid End To End Id (CIN)

In case of Invalid End To End ID, If RBI is refuting the case, a camt.029 will be sent to Government. If RBI has actually reported an Invalid End To End ID, RBI will process the actual End to End ID and a camt.029 with the correct End to End ID will be sent to the government

#### Resolution for MEIN02 – Reported Amount more than Actual

In case of 'Reported Amount more than Actual' case, If RBI is refuting the case, a camt.029 will be sent to Government. If RBI has actually reported more than actual, then a camt.029 will be sent accepting the claim. On receiving the confirmation from RBI on the excess amount, government should initiate the Payment Initiation request to refund the excess

#### Resolution for MEIN03 – Reported Amount less than Actual

In case of 'Reported Amount less than Actual' case, If RBI is refuting the case, a camt.029 will be sent to Government. If RBI has actually reported less than actual, then RBI will do the accounting to credit the government with the deficit amount and MoE CN (camt.054) will be sent to the government

## 5.8. eReceipts GST MOE NON-FIN RES ACK / NCK

On receiving a MoE non-financial resolution from RBI, government system will acknowledge the receipt of the MoE Resolution with an Acknowledgement. This acknowledgement could be either Positive or Negative Acknowledgement. All positive acknowledgements will be sent in CAN – camt.030 file format and negative acknowledgements will be sent in CAR – camt.031 file format.

The different reason codes which can be used in the acknowledgement is same as mentioned in the MOE CASE ACK/NCK section. Please refer Section 5.6 for more details.

#### 5.9. eReceipts GST MOE FIN RES ACK / NCK

On receiving a MoE financial resolution from RBI, government system will acknowledge the receipt of the MoE Resolution with an Acknowledgement. This acknowledgement could be either Positive or Negative Acknowledgement. All the acknowledgements will be sent in ADMI.004 file format and positive or, negative acknowledgements can be identified with Notification Status Indicator and Event Code.

The different reason codes which can be used in the acknowledgement is same as mentioned in the CN ACK/NCK section. Please refer Section 5.3 for more details.

#### 5.10. eReceipts GST ACCOUNT STATEMENT

Government can opt for the account statement by subscribing to this service and by communicating the account numbers for which an account statement is required by end of day.

Account statement will have the summary of the transactions taken place in that particular account for the current business day.

#### 5.11. eReceipts GST ACCOUNT STATEMENT ACK / NCK

On receiving Account Statement from RBI, government system will acknowledge the receipt of the same with an Acknowledgement. This acknowledgement could be either Positive or Negative Acknowledgement. All the acknowledgements will be sent in ADMI.004 file format and positive or, negative acknowledgements can be identified with Notification Status Indicator and Event Code.

The different reason codes which can be used in the acknowledgement is same as mentioned in the CN ACK/NCK section. Please refer Section 5.3 for more details.

## 6. File Formats

## 6.1. eReceipts GST Credit Notification File Format

The eReceipts Credit Notification is designed in ISO 20022 based camt.054 format.

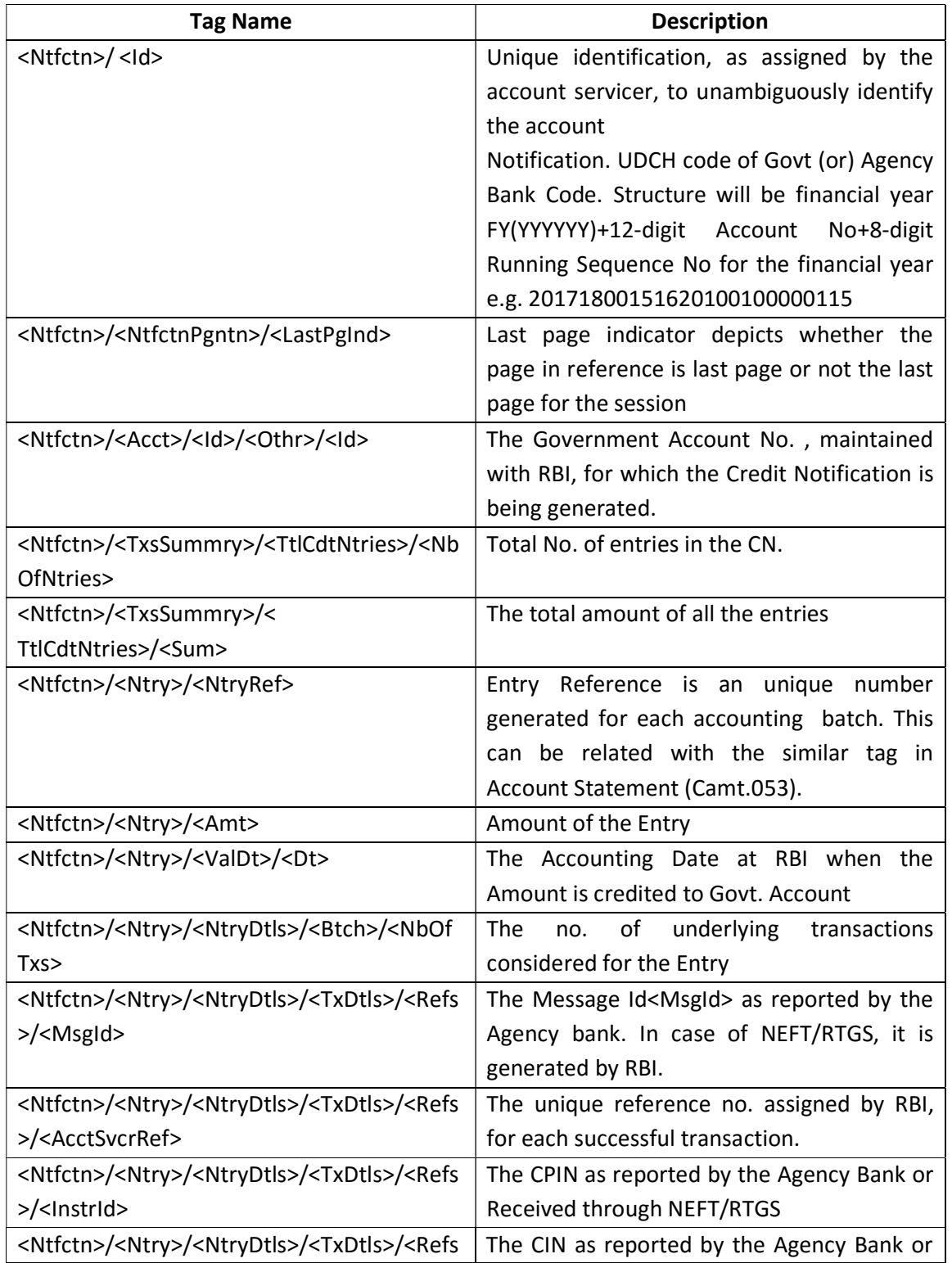

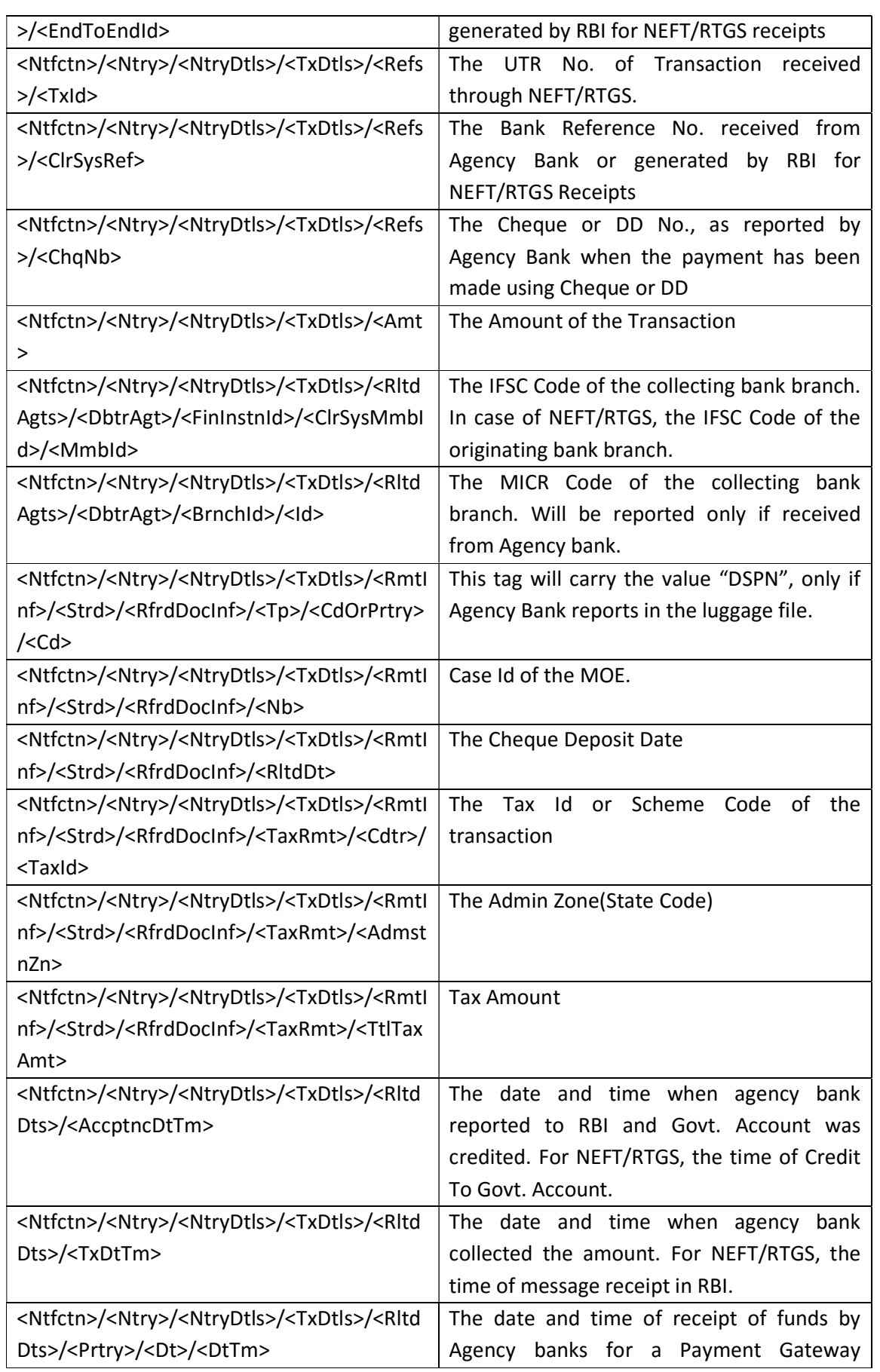

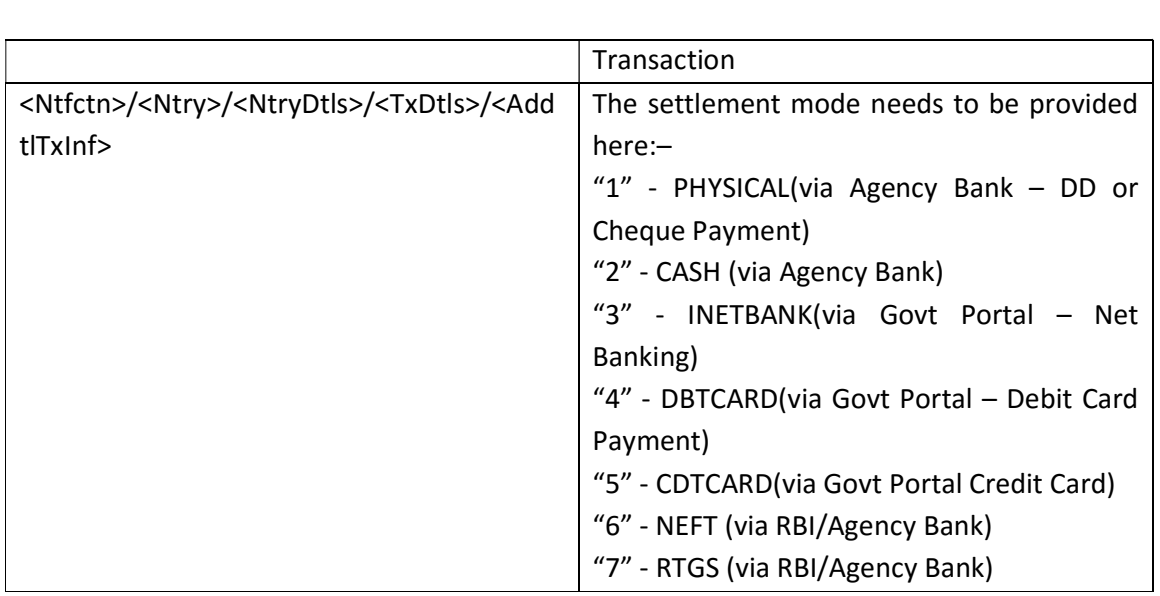

Please refer the document Govt\_Notf\_camt.054.001.06v2.3\_GST\_CN.xls for the detailed field specification.

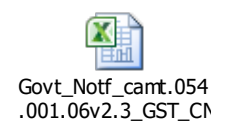

Refer the document camt.054.001.06v0.1.xsd, for GST eReceipts Credit Notification file specification

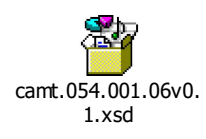

#### 6.2. eReceipts GST CN ACK/NCK

The GST MoE Credit Notification (and Account Statement) will have an ACK/NCK in the form of ADMI.004

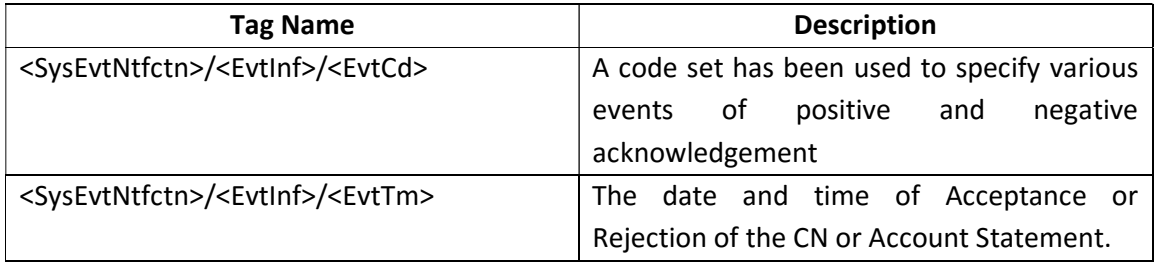

Please refer the document Govt\_Notification\_Status\_admi.004.001.02v0.1.xls for the detailed field specification of GST Credit Notification ACK/NCK.

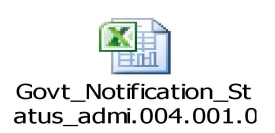

Refer the document admi.004.001.02.xsd, for GST eReceipts Credit Notification ACK/NCK file specification

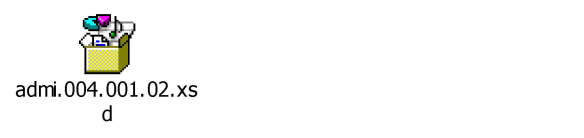

## 6.3. eReceipts GST MoE CASE Initiation File Format

The ISO 20022 file formats used in the Memorandum of Errors are listed below

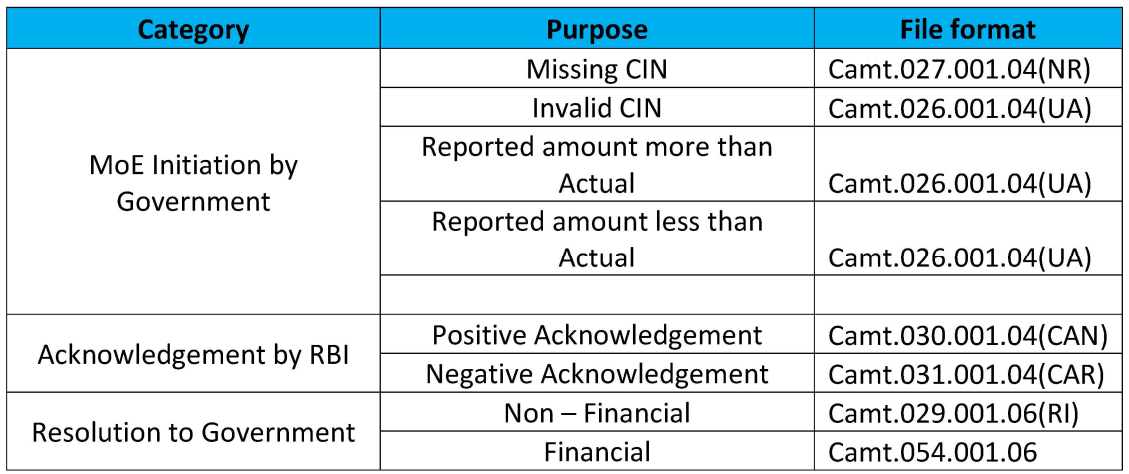

#### Camt.027.001.04(NR) – Government Claim non Receipt

This message to be used by Government to initiate a missing CIN MOE with the expected reporting bank. The important document fields which are used for the MoE process are described in the below table

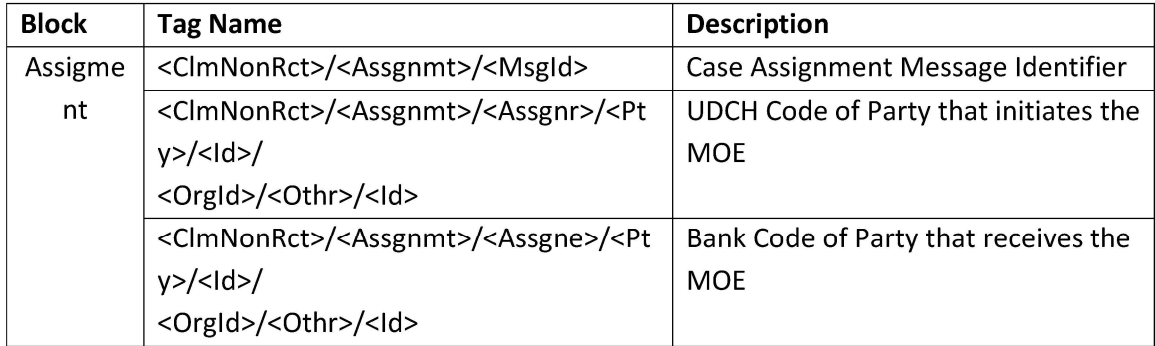

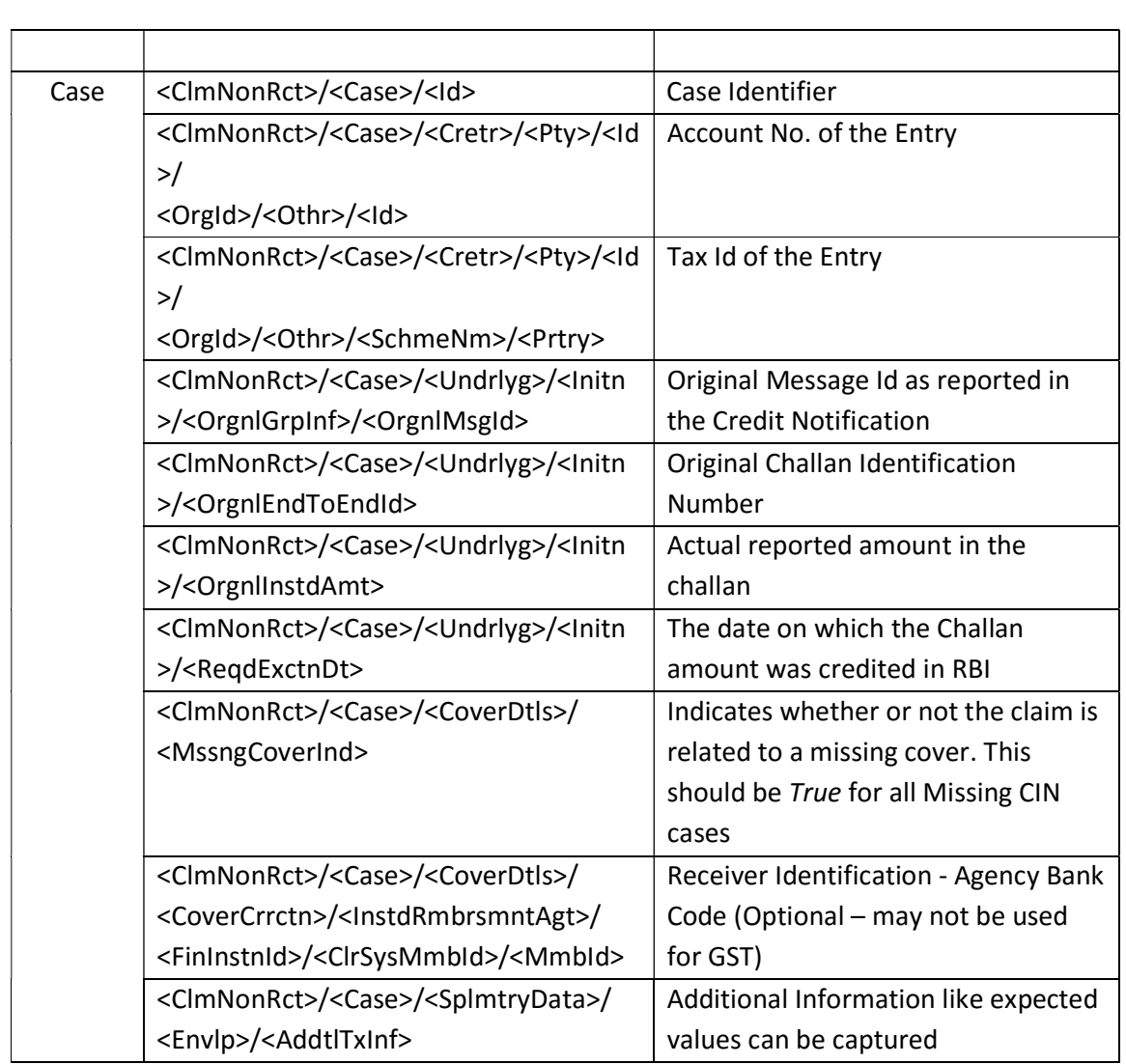

Please refer to the document Govt\_GST\_NRC\_camt.027.001.04v1.2.xls for the detailed field specification.

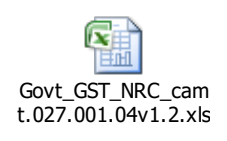

Refer the document camt.027.001.04.xsd, for GST eReceipts MoE Case Initiation - Non Receipt file specification

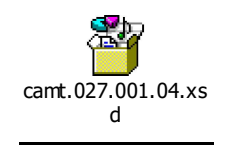

## Camt.026.001.04(UA) – Government Unable to Apply

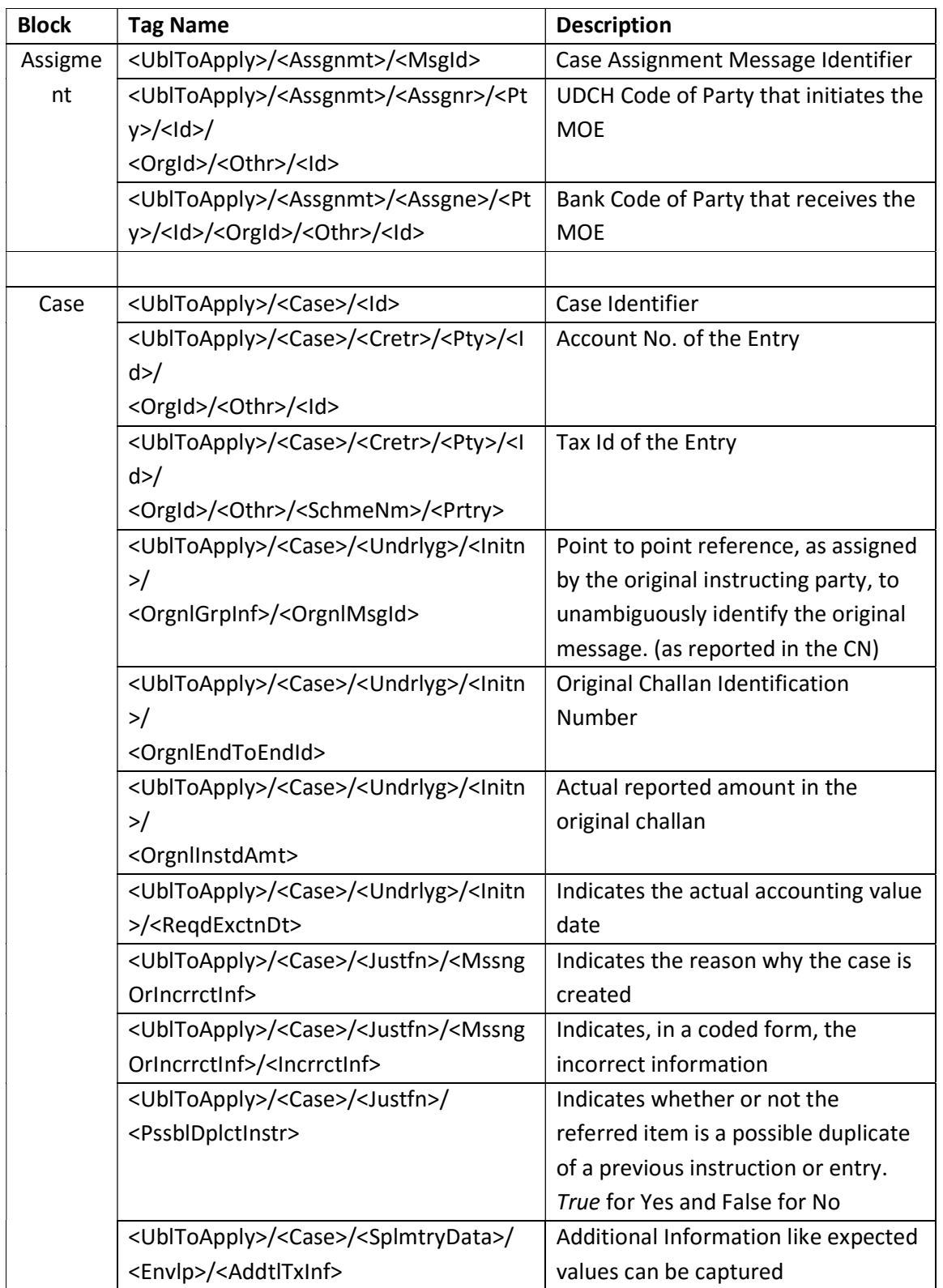

Please refer to the document Govt\_GST\_U2A\_camt.026.001.04v1.2.xls for the detailed field specification.

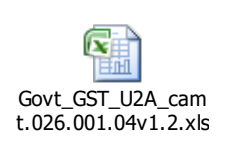

Refer the document camt.026.001.04.xsd, for GST eReceipts MoE Case Initiation – Uanble to Apply file specification

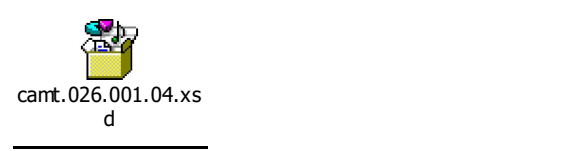

#### 6.4. eReceipts GST MoE CASE ACK/NCK File Format

#### Camt.030.001.04 – Notification of Case Assignment(CAN)

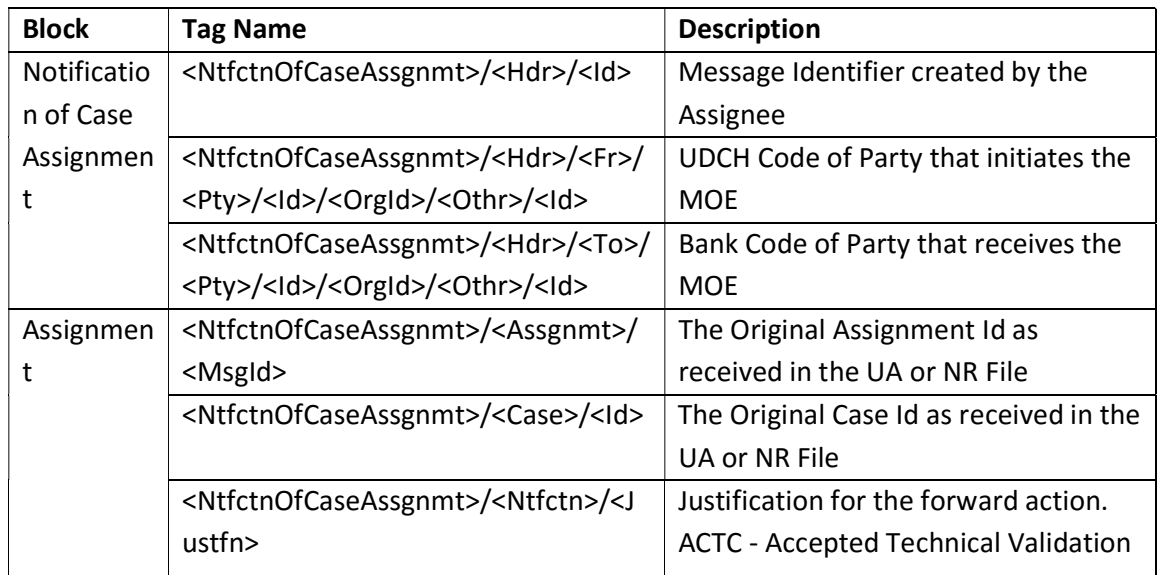

Please refer the document Govt\_GST\_CAN\_Status\_camt.030.001.04v1.1.xls for the detailed field specification.

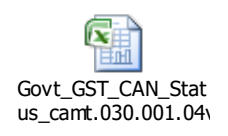

Refer the document camt.030.001.04.xsd, for GST eReceipts MoE Case ACK file specification

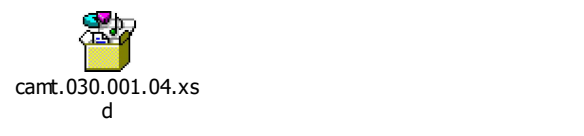

Camt.031.001.04 – Reject Investigation of Case Assignment(CAR)

GST : Technical Specifications for Govt. Integration with RBI v1.4

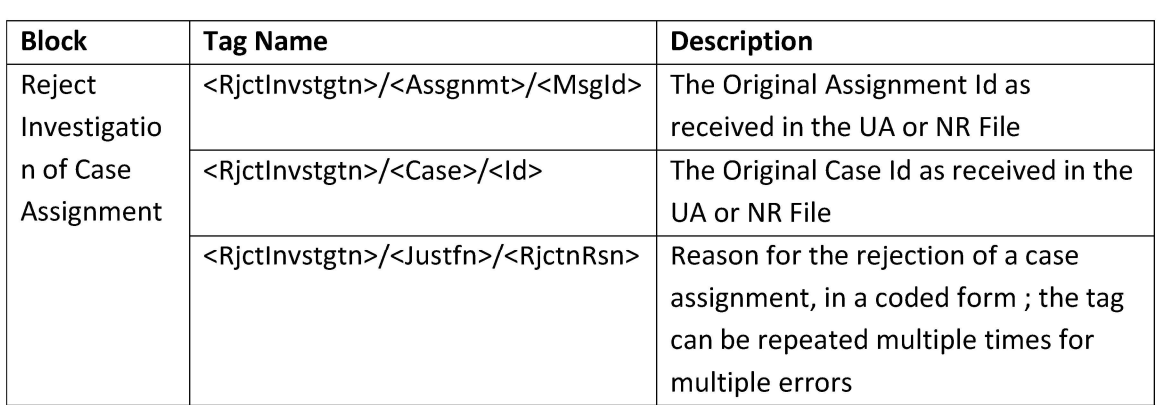

22

Please refer the document Govt\_GST\_CAR\_Status\_camt 031.001.04v1.1.xls for the detailed field specification.

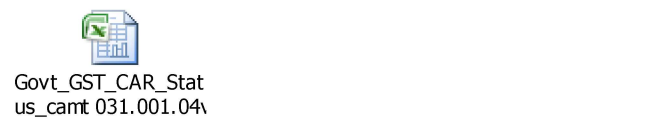

Refer the document camt.031.001.04.xsd, for GST eReceipts MoE Case NCK file specification

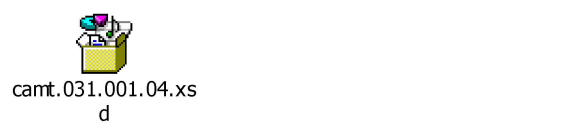

#### 6.5. eReceipts GST MoE Non-Financial Resolution File Format

#### Camt.029.001.06 - Resolution of Investigation(RI)

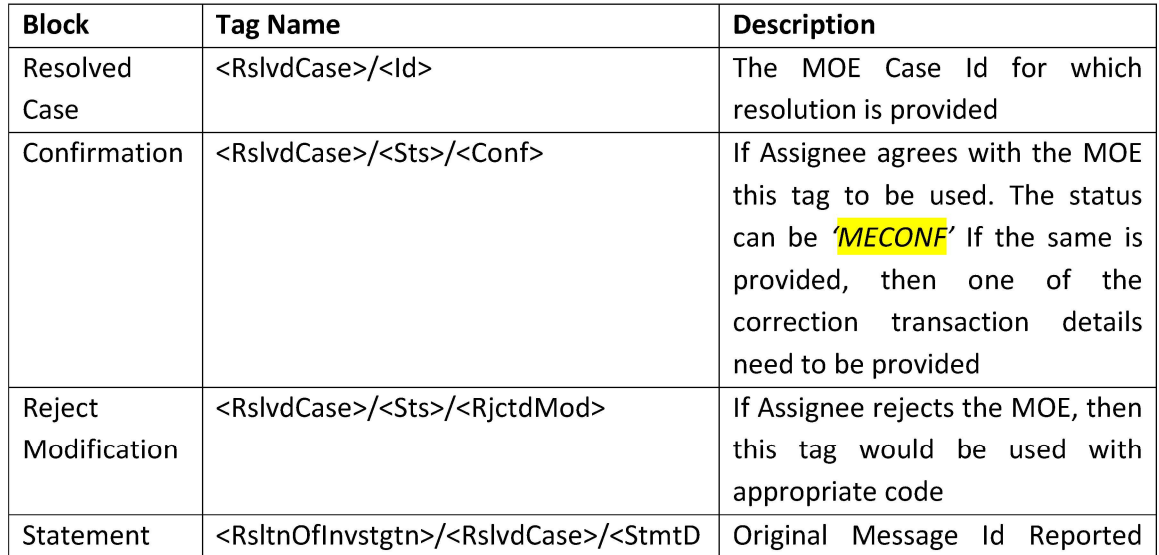

GST : Technical Specifications for Govt. Integration with RBI v1.4

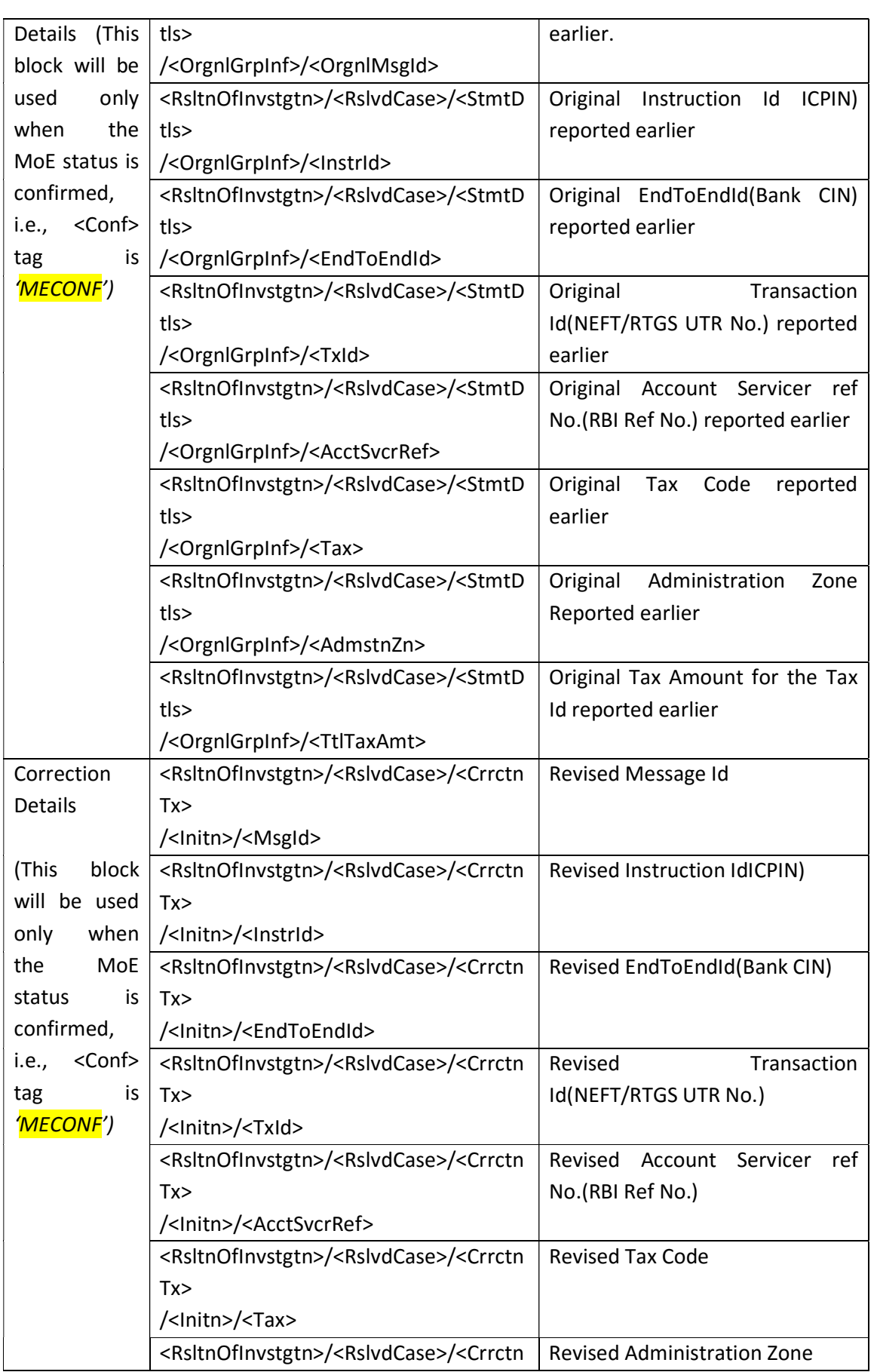

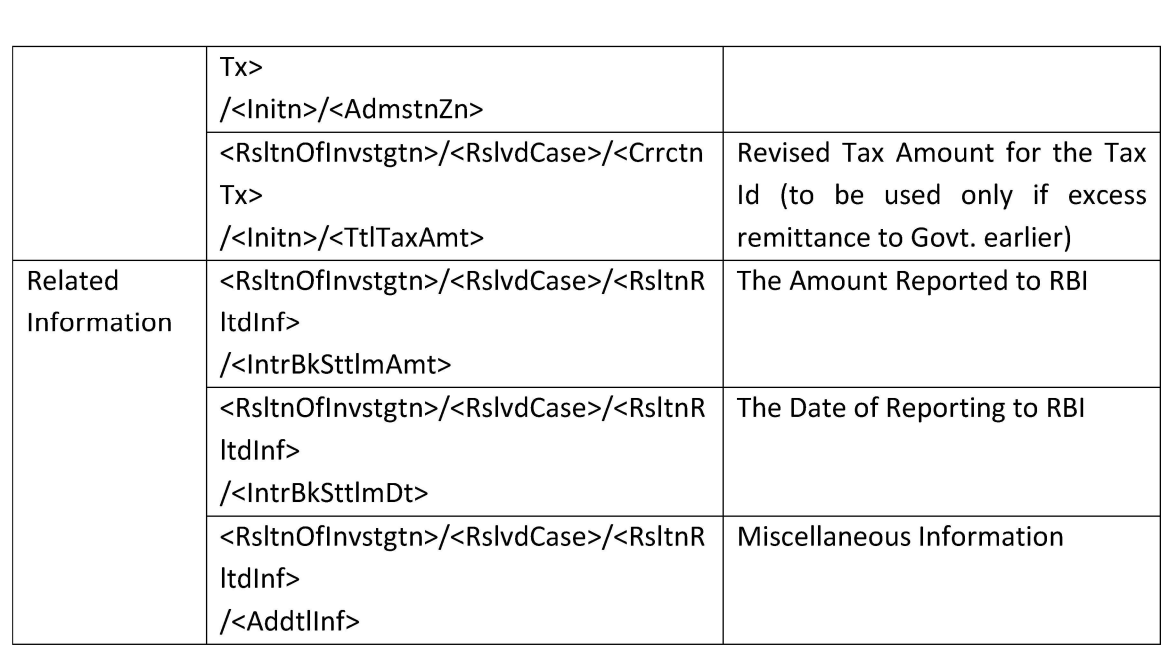

Please refer the document MoE\_Resolution\_camt.029.001.06v1.3.xls for the detailed field specification.

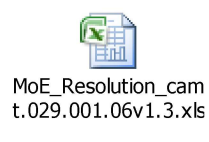

Refer the document camt.029.001.06.xsd, for GST eReceipts MoE Non-Financial Resolution file specification

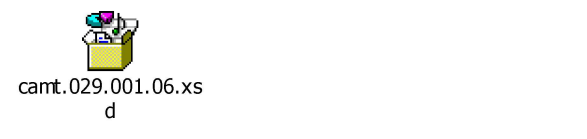

#### 6.6. eReceipts GST MoE Non-Fin Resolution ACK/NCK File Format

The GST MoE Non-Financial Resolution will have an ACK/NCK in the form of CAMT.030 or, CAMT.031

Please refer Section 6.4 for the said file formats.

#### 6.7. eReceipts GST MoE Financial Resolution File Format

The MoE Credit Notification is designed in ISO 20022 based camt.054 format. The same is provided for financial resolution of MoE Case.

#### Camt.054.001.06 – MoE Credit Notification

GST : Technical Specifications for Govt. Integration with RBI v1.4

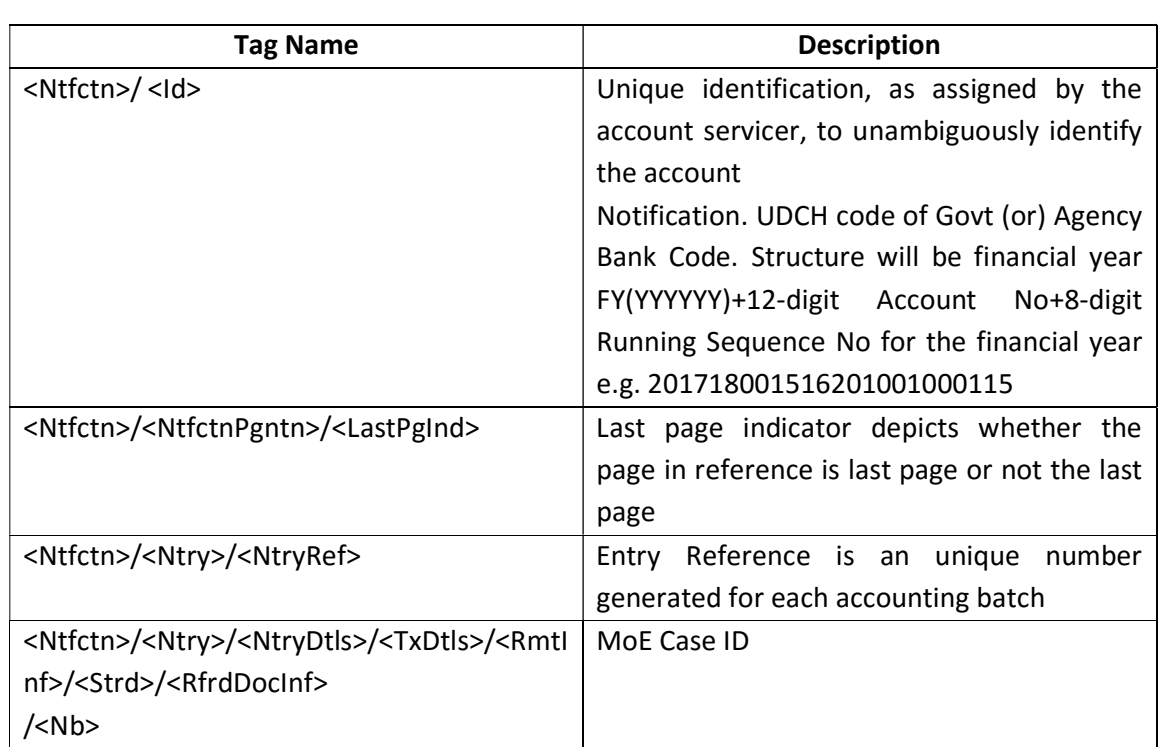

Please refer the document Govt\_Notf\_camt.054.001.06v2.3\_GST\_MoE\_CN.xls for the detailed field specification.

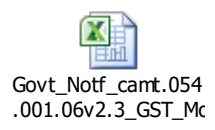

Refer the document camt.054.001.06.xsd, for GST eReceipts MoE Credit Notification file specification

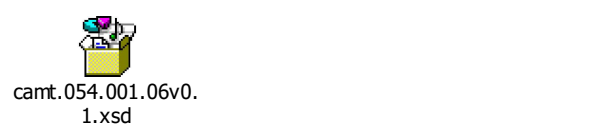

#### 6.8. eReceipts GST MoE Fin Resolution ACK/NCK File Format

The GST MoE Financial Resolution will have an ACK/NCK in the form of ADMI.004

The file description and file formats is detailed in Section 6.2

#### 6.9. eReceipts GST Account Statement File Format

26

The Account Statement is designed in ISO 20022 based camt.053 format.

## Camt.053.001.06v1.6\_GST – GST Account Statement

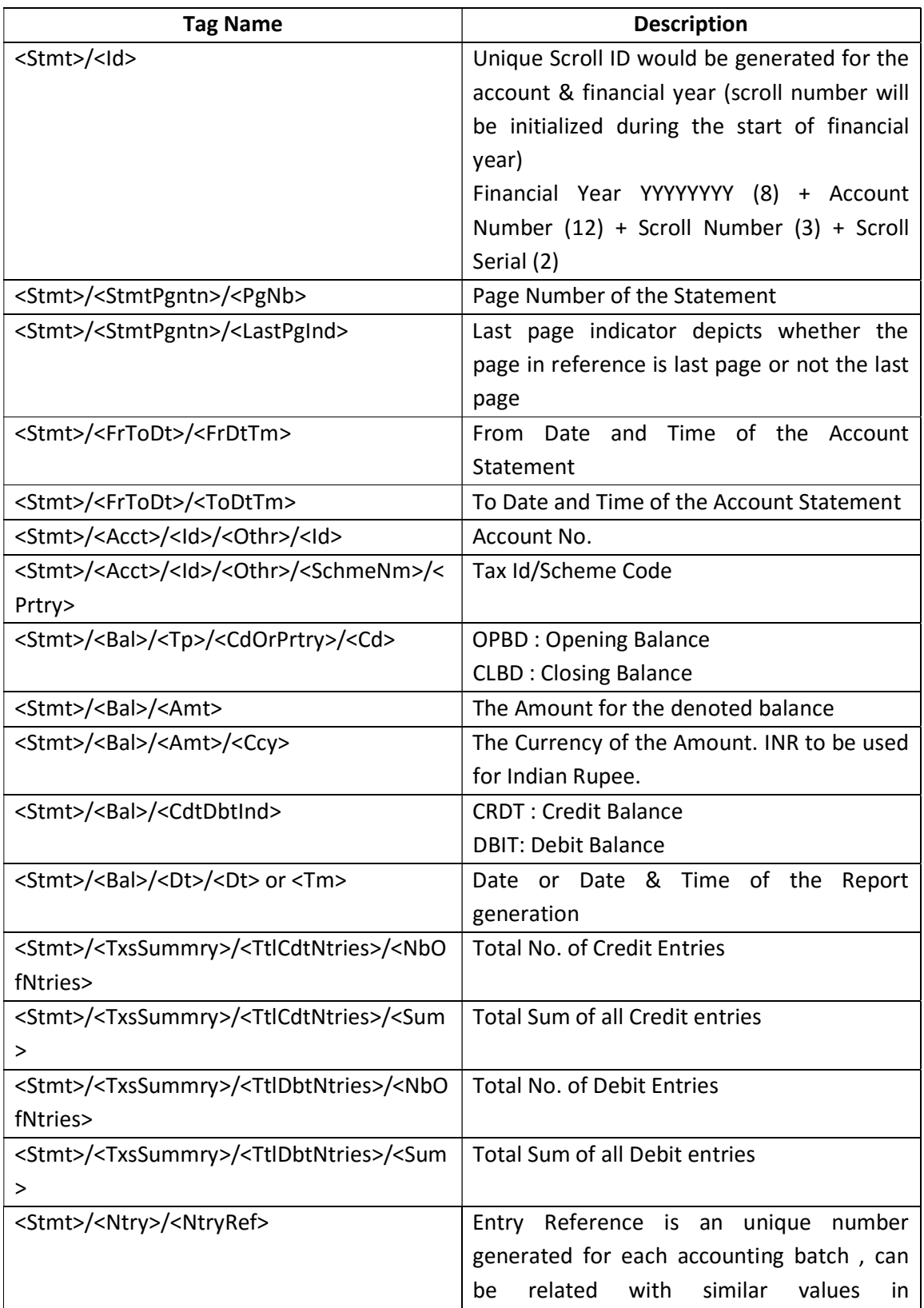

GST : Technical Specifications for Govt. Integration with RBI v1.4

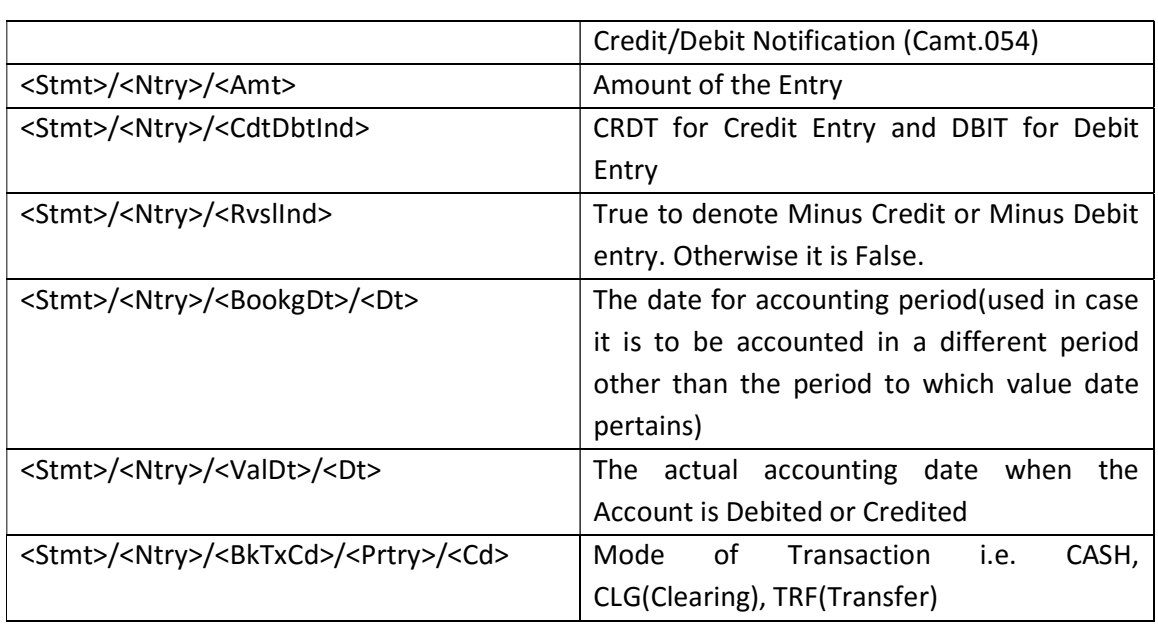

Please refer the document Govt\_Account Statement\_Camt.053.001.06v1.6\_GST.xls for the detailed field specification of GST Account statement.

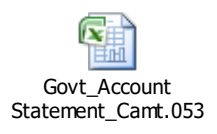

Refer the document camt.053.001.06.xsd, for GST eReceipts Account Statement file specification

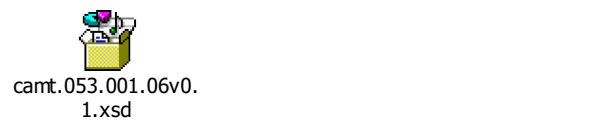

#### 6.10. eReceipts GST Account Statement ACK/NCK File Format

The GST Account Statement will have an ACK/NCK in the form of ADMI.004

The detailed description and file format is detailed in Section 6.2

## 7. Administration Zone and UDCH Master

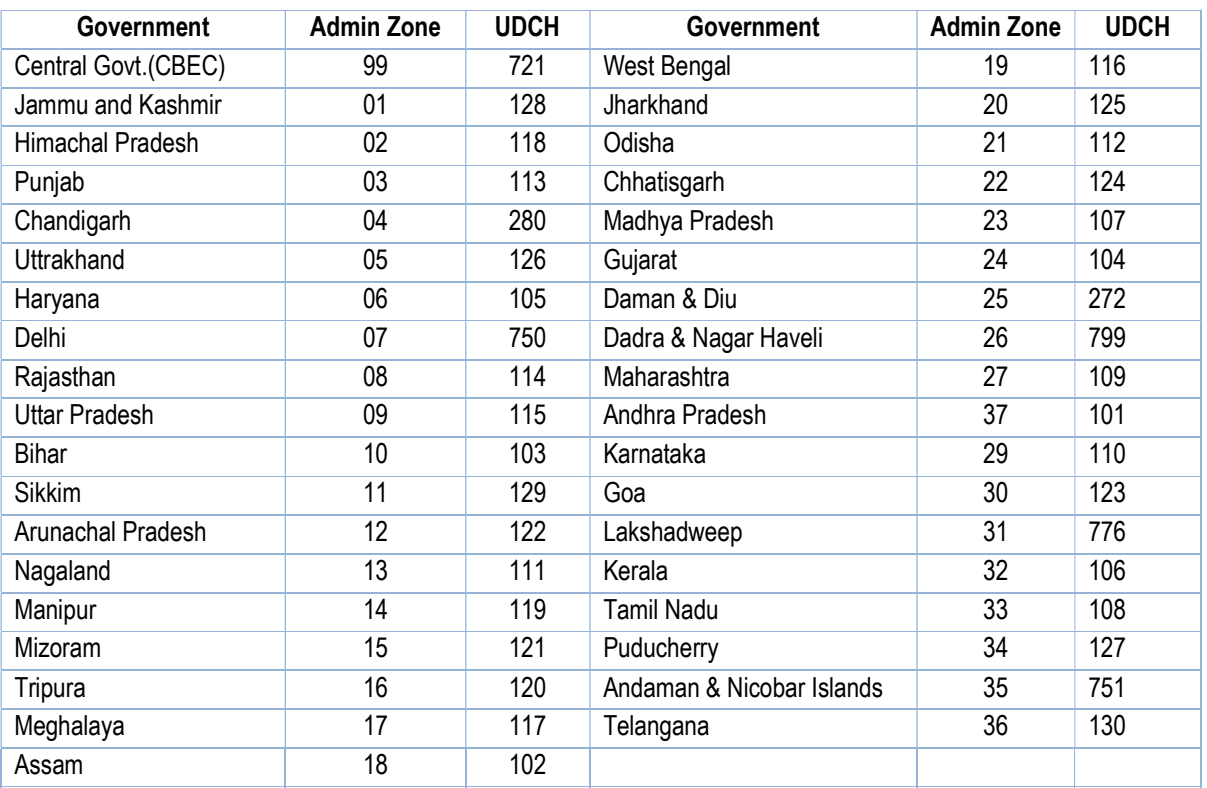

## 8. Bank Code Master

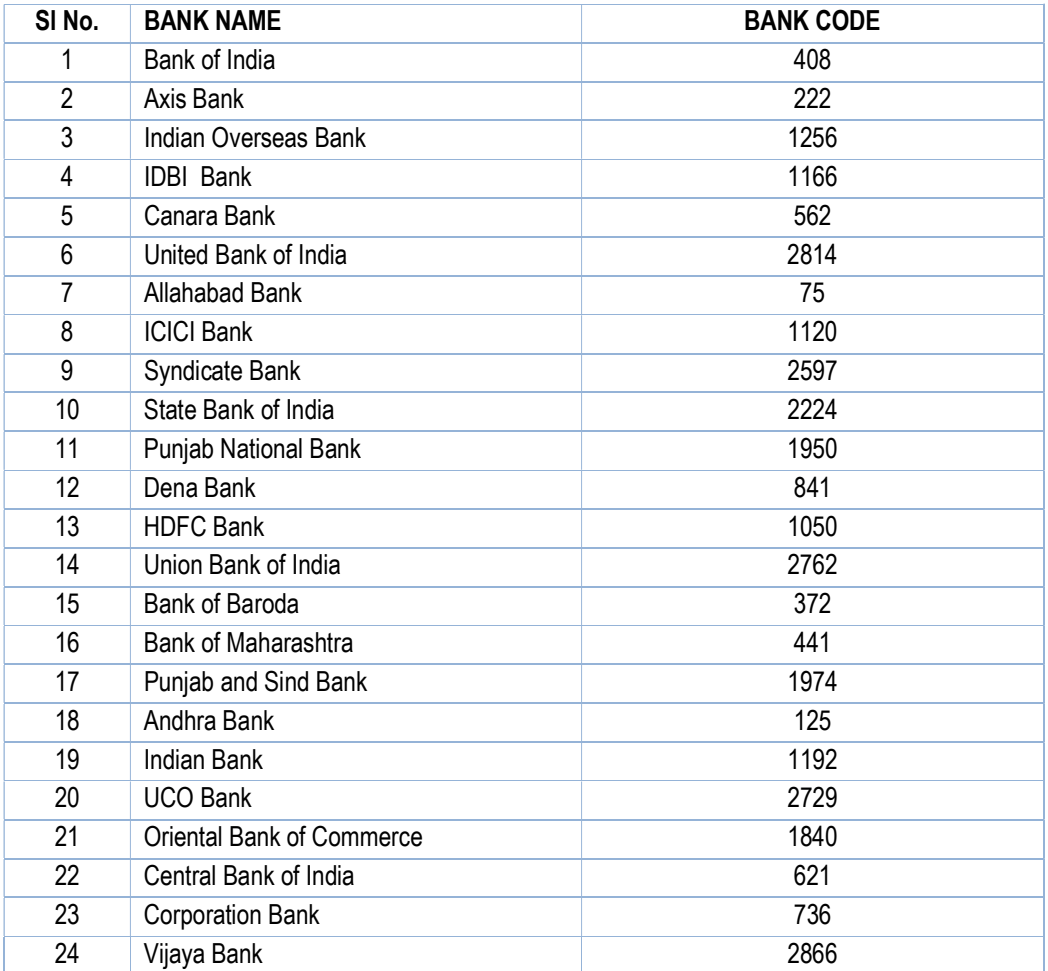

\*\*\*\*\*\*\*\*\*\*\*\*\*\*\*\*\*\*\*\*\*\*\*\*\*\*\*\*\*\* End Of Document \*\*\*\*\*\*\*\*\*\*\*\*\*\*\*\*\*\*\*\*\*\*\*\*\*\*\*\*\*